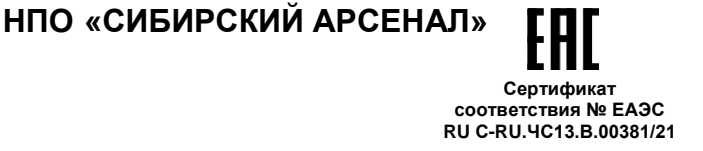

 **Извещатель пожарный дымовой оптико-электронный точечный автономный с GSM-сигнализацией**

# **ИП212-63А-GSM «ДИП GSM»**

**РУКОВОДСТВО ПО ЭКСПЛУАТАЦИИ САПО.425238.007РЭ**

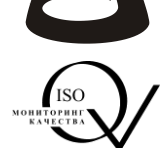

#### **Уважаемый покупатель!**

Благодарим Вас за выбор нашей продукции. В создание современных высококачественных технических средств охраны вложены усилия самых разных специалистов ООО НПО «Сибирский Арсенал». Чтобы данное изделие служило безотказно и долго, ознакомьтесь, пожалуйста, с этим руководством. При появлении у Вас пожеланий или замечаний воспользуйтесь контактной информацией, приведенной в конце руководства. Нам важно знать Ваше мнение.

Настоящее руководство по эксплуатации предназначено для изучения принципов работы, монтажа и эксплуатации извещателя пожарного дымового автономного ИП212-63А-GSM.

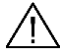

## **ВНИМАНИЕ! Важная информация!**

**•** Извещатель ИП212-63А-GSM – это устройство, которое передаёт извещения о пожаре по сети GSM. Поэтому, перед эксплуатацией извещателя, необходимо обязательно убедиться в том, что уровень сигнала сотовой связи на объекте, в месте установки извещателя, достаточен для гарантированной доставки извещений.

Для этого, до монтажа извещателя на объекте, необходимо провести контроль уровня сигнала сотовой связи непосредственно в месте предполагаемой установки (методика проверки – см. п.3.3).

**ВНИМАНИЕ!** Если уровень сигнала сотовой связи в месте установки менее 65 %, то производитель не гарантирует доставку извещений о пожаре на пультовые системы или телефоны оповещения. Производитель не несёт ответственность за качество сотовой связи.

**•** При эксплуатации извещателя при отрицательных температурах, ниже указанного в технических характеристиках температурного диапазона, расход батареи питания значительно увеличивается и, соответственно, снижается время непрерывной работы извещателя от батареи.

**•** Извещатель комплектуется литиевой батареей питания типа Lithium CR123A 3 В. При получении извещения о разряде батареи необходимо немедленно заменить батарею питания на новую, такого же типа.

# СОДЕРЖАНИЕ

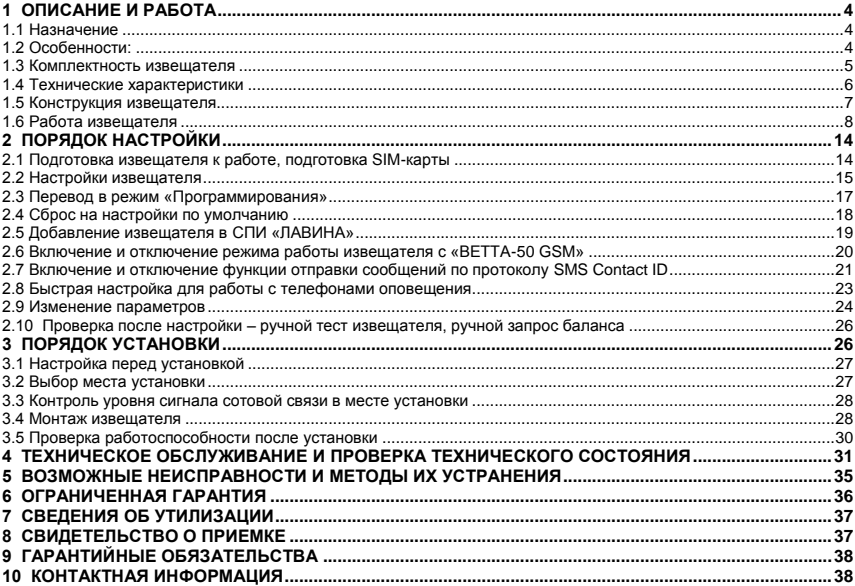

# <span id="page-3-0"></span>**1 ОПИСАНИЕ И РАБОТА**

#### <span id="page-3-1"></span>*1.1 Назначение*

Извещатель пожарный дымовой оптико-электронный точечный автономный с GSMсигнализацией **ИП212-63А-GSM** «**ДИП GSM**» (далее – извещатель или прибор) предназначен для обнаружения возгорания в закрытом помещении, сопровождающегося появлением дыма и оповещения о нём:

- звуком сирены и световой индикацией, а так же:
	- отправкой SMS на пультовые системы;
	- рассылкой SMS и дозвоном на запрограммированные телефонные номера.

Извещатель предназначен для круглосуточной непрерывной работы от внутреннего источника питания.

Извещатель разработан для применения в жилых, офисных, коммерческих и других помещениях и может использоваться как автономно, так и совместно с извещателями ИП212-63А.

Извещатель соответствует требованиям ГОСТ Р 53325.

# <span id="page-3-2"></span>*1.2 Особенности*

- Длительная (до 3-х лет) непрерывная работа от внутреннего источника питания;
- Встроенный звуковой оповещатель (сирена);
- Световой индикатор для индикации состояния извещателя;
- Извещатель может работать:
	- с мониторинговой охранной системой **по протоколу SMS Contact ID** (отправка SMS);
	- в системе передачи извещений (СПИ) «**ЛАВИНА**»\* (версии 6.3.3 и выше);
	- со станцией мониторинга «**ВЕТТА-50 GSM**»\*;
	- с сотовыми телефонами (рассылка SMS и дозвон, до 6-ти номеров оповещения).
		- **\* -** одновременно в пультовых системах СПИ «ЛАВИНА» и «ВЕТТА-50 GSM» извещатель не работает.
- Совместная работа с извещателями ИП212-63А (подробнее см. п.1.6.3);
- Компенсация чувствительности при запылении оптической системы;
- Автоматическая диагностика, с оповещением о разряде батареи, запылённости оптической камеры и неисправности;
- Наличие контроля уровня сигнала сотовой связи и отправка его значения в SMS с настройками;
- Ручное тестирование работоспособности:
- Автоматический и ручной запрос баланса SIM-карты;
- Автоматическое определение команды запроса баланса 4-х основных операторов сотовой связи: МТС, Мегафон, Билайн и Теле2;
- Защита от переполюсовки батареи питания;
- Настройки извещателя производятся при помощи:
	- online-сервиса «**Конфигуратор** *Express GSM*» на service.arsenalnpo.ru.
	- ПО **АРМ администратора системы «Лавина»** (при работе в СПИ «ЛАВИНА»).
	- Android или iOS приложений «**Конфигуратор** *Express GSM*».
	- **сотового телефона** (звонок, SMS).

Подробное описание работы станции мониторинга «ВЕТТА-50 GSM» изложено в руководстве по эксплуатации на станцию ВС.425513.022РЭ. Описание работы извещателя по протоколу SMS Contact ID изложено в п.2.7 настоящего руководства.

#### <span id="page-4-0"></span>*1.3 Комплектность извещателя*

*Таблица 1 – Комплектность извещателя*

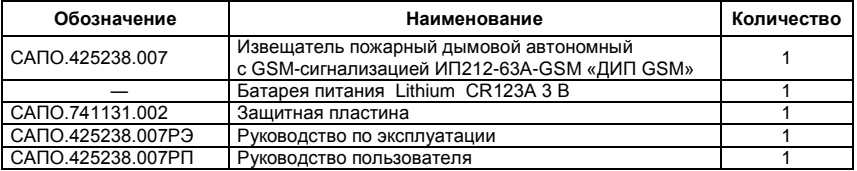

# <span id="page-5-0"></span>*1.4 Технические характеристики*

# *Таблица 2 – Основные технические характеристики извещателя*

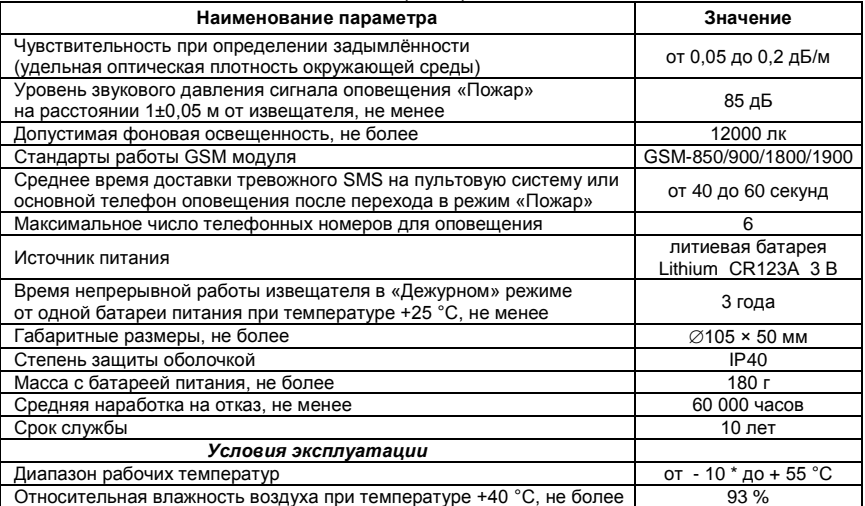

\* - возможна работа извещателя при отрицательных температурах ниже указанного рабочего диапазона, при этом сокращается время непрерывной работы от батареи.

#### <span id="page-6-0"></span>*1.5 Конструкция извещателя*

Конструктивно извещатель выполнен в виде съёмного корпуса, фиксируемого на базе (рис.1). Корпус извещателя снимается с базы вращением против «часовой стрелки».

Со стороны задней стенки корпуса имеется батарейный отсек закрытый съёмной крышкой, в котором размещена батарея питания и устанавливается SIM-карта. Под съёмной крышкой так же расположены кнопка для сброса настроек (см. п.2.4) и клеммник для подключения извещателей ИП212-63А. На задней стенке корпуса расположено отверстие для светодиодного индикатора «GSM» (рис.2).

Извещатель предназначен для установки внутри охраняемого объекта и рассчитан на круглосуточный режим работы. Конструкция извещателя не предусматривает его эксплуатацию в условиях воздействия агрессивных сред и во взрывоопасных помещениях.

Извещатель поставляется с установленной батареей питания,

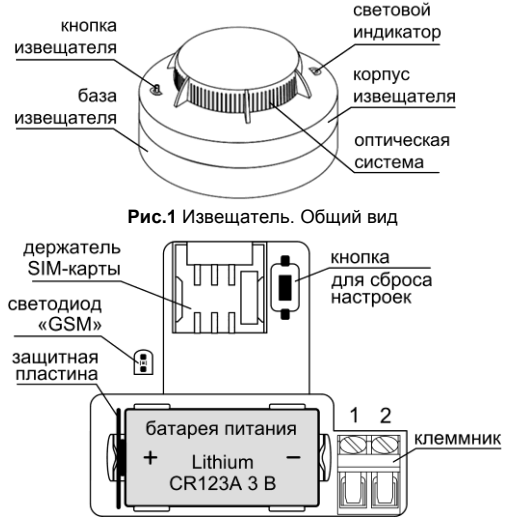

**Рис.2** Батарейный отсек. Светодиод «GSM»

изолированной от «+» контакта защитной пластиной – см. рис.2.

**ВНИМАНИЕ!** При замене батареи питания соблюдайте полярность, указанную на плате.

#### <span id="page-7-0"></span>*1.6 Работа извещателя*

#### *1.6.1 Режимы работы и основные функции извещателя*

Извещатель имеет следующие основные **режимы работы**:

- «Программирования».
- «Самотестирования».
- «Дежурный».
- «Пожар».
- «Ручной тест извещателя» (можно проводить только в «Дежурном» режиме).

Извещатель обеспечивает четыре вида оповещения (подробнее – см. п.п.1.6.4 и 1.6.5):

- «Пожар».
- «Разряд батареи».
- «Запылённость».
- «Неисправность».

Извещатель **выполняет** следующие **основные функции**:

Обнаружение возгорания и оповещение о нем:

- звуком сирены и световой индикацией.
- отправкой сообщения по протоколу SMS Contact ID.
- отправкой SMS на пультовую систему.
- рассылкой SMS и дозвоном на телефоны оповещения.
- Компенсация чувствительности при запылении оптической системы.

• Автоматическая диагностика, с оповещением о разряде батареи, запылённости оптической камеры и неисправности.

 Наличие контроля уровня сигнала сотовой связи и отправка его значения в SMS с настройками.

Ручное тестирование работоспособности.

 Запрос баланса SIM-карты извещателя (автоматически и/или по запросу – п.2.10) и отправка SMS с указанием баланса на пультовую систему и/или основной телефон оповещения.

 Автоматическое определение команды запроса баланса для 4-х основных операторов сотовой связи: МТС, Мегафон, Билайн и Теле2.

Совместная работа с извещателями ИП212-63А (см. п.1.6.3).

#### *1.6.2 К р ат к о е описание функционирования и режимов работы извещателя*

После установки SIM-карты и включения питания извещатель начинает регистрацию в сети GSM. По окончании регистрации, извещатель переходит в режим «Программирования» (см. п.2.3).

Из режима «Программирования» извещатель через 40 секунд автоматически переходит в режим «Самотестирования» (если извещателем были получены SMS/звонки, то через 40 секунд после получения последнего SMS/звонка – см. п.2.3).

**ВНИМАНИЕ!** В режиме «Самотестирования» извещатель автоматически проверяет техническую готовность, в т.ч. состояние оптической системы. Поэтому, в данном режиме, задымлённость в области оптической системы извещателя должна отсутствовать. Так же в режиме «Самотестирования» запрещается проводить ручной тест извещателя (п.2.10 и п.3.5).

Из режима «Самотестирования» извещатель через 40 секунд автоматически переходит в «Дежурный» режим.

В «Дежурном» режиме при задымлённости окружающего воздуха до значения оптической плотности, превышающей пороговое значение, извещатель переходит в режим «Пожар» и производит оповещение с помощью световой и звуковой индикации (см. табл.3), SMS на пультовые системы, SMS и дозвона на телефоны оповещения (см. п.1.6.5).

Для возврата извещателя из режима «Пожар» в «Дежурный» режим необходимо, после оповещения на пультовые системы и телефоны, нажать и удерживать кнопку на корпусе извещателя, пока не отключится индикация режима «Пожар».

При разряде батареи до минимального допустимого значения напряжения питания, извещатель выдаёт сигнал «Разряд батареи» (световая и звуковая индикация, SMS).

Извещатель обеспечивает компенсацию чувствительности при запылении или загрязнении оптической системы и, при достижении предельных значений, выдаёт сигнал «Запылённость» (световая и звуковая индикация, SMS).

При обнаружении потери работоспособности, извещатель выдаёт сигнал «Неисправность» (световая и звуковая индикация, SMS).

При получении извещений о разряде батареи, запылённости или неисправности проведите техническое обслуживание извещателя в соответствии с п.4.

#### *1.6.3 Совместная работа с извещателями ИП212-63А*

Извещатель обеспечивает совместную работу с пожарными дымовыми автономными извещателями ИП212-63А. Извещатели подключаются по двухпроводной линии, всего – до 10 шт. в одной линии (один ИП212-63А-GSM + до 9 шт. ИП212-63А). Порядок установки и схема соединения – см. п.3.4, рис.6.

При обнаружении пожара любым из извещателей соединённых в группу – все извещатели группы будут производить звуковое оповещение сиреной, а ИП212-63А-GSM произведёт оповещение на пультовую систему и/или телефоны.

Для возврата группы извещателей в «Дежурный» режим необходимо нажать и удерживать кнопку на корпусе извещателя, зафиксировавшего «Пожар», пока не отключится индикация режима «Пожар» (сработавший извещатель определяется по непрерывному свечению его светового индикатора – см. табл.3).

Подробное описание работы извещателя ИП212-63А приведено в соответствующем руководстве по эксплуатации – САПО.425238.006РЭ.

#### *1.6.4 Индикация извещателя*

В извещателе предусмотрена световая и звуковая индикация – см. табл.3. Так же на светодиодном индикаторе «GSM» на задней стенке извещателя индицируется состояние сети GSM.

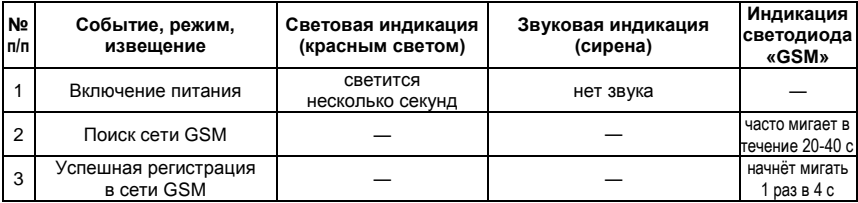

*Таблица 3 – Индикация извещателя*

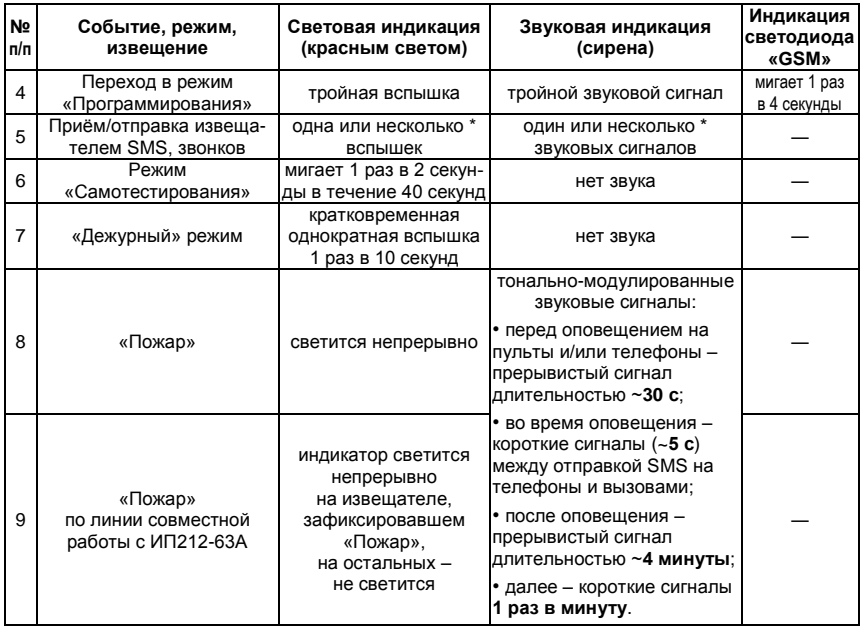

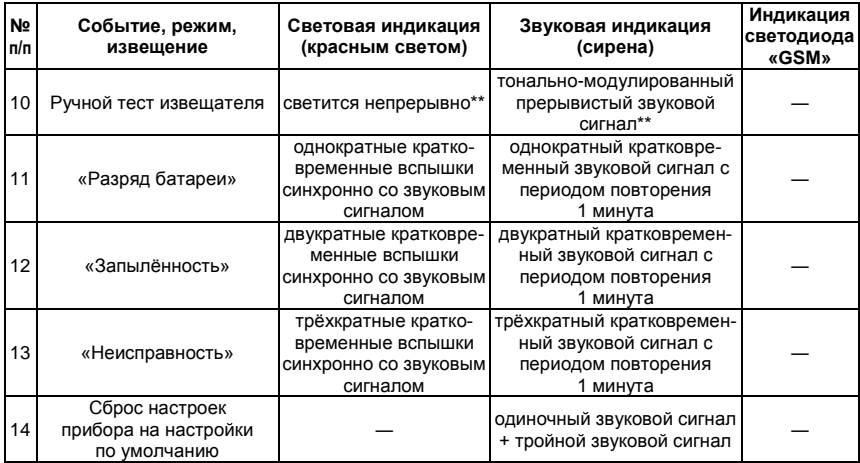

\* - при приёме SMS, которое содержит изменения нескольких параметров;

\*\* - индикация начинается через ~30-60 секунд после включения тестовой проверки (нажатия кнопки) – см. п.2.10.

#### *1.6.5 Оповещение извещателя*

# *1.6.5.1 Отправка SMS и оповещение*

Извещатель отправляет **на пультовую систему** и/или **на номер** первого, **основного телефона оповещения:**

- **SMS с настройками** (отправляется при выходе из режима «Программирования» см. п.2.3).
- **автоматические тестовые SMS**. Автоматические тестовые SMS предназначены для подтверждения работоспособности извещателя. Они содержат баланс и отправляются с установленным интервалом (см. табл.4, параметр №14). Точкой отсчета является SMS с настройками. **ВНИМАНИЕ!** При работе в СПИ «ЛАВИНА» интервал отправки тестовых сообщений необходимо устанавливать – 1 сутки (см. п.2.5).
- **SMS о неисправностях:** «**Разряд батареи**», «**Запылённость камеры**», «**Неисправность**» (отправляются при возникновении соответствующих неисправностей, так же индицируются световой и звуковой индикацией – см. табл.3).
- тестовые SMS «**Ручной тест извещателя. Баланс:…**» (при нажатии на кнопку извещателя, подробнее – см. п.2.10 и п.3.5).

**и производит оповещение о пожаре** (см. п.1.6.5.2):

- **SMS** о событии «**Пожар**» на пультовые системы и/или
- **SMS** «**Пожар**» и **дозвон** на номера оповещения.

Перечень сообщений, отправляемых **по протоколу SMS Contact ID** указан в п.2.7.

# *1.6.5.2 Оповещение при пожаре*

При переходе в режим «Пожар», извещатель на 30 секунд включает сирену (подробнее об индикации извещателя – см. табл.3), потом регистрируется в сети GSM и производит оповещение на пульты и/или телефоны следующим образом (в порядке приоритета):

отправка сообщения о событии «Пожар» по протоколу SMS Contact ID.

- отправка SMS о событии «Пожар» на пультовую систему (или СПИ «ЛАВИНА» или  $\kappa$ BETTA-50 GSM»).
- отправка SMS «Пожар» последовательно на все номера оповещения.
- дозвон последовательно на все номера оповещения.

При дозвоне на телефонные номера прибор переходит к следующему номеру в случаях:

- если абонент находится в сети, но не отвечает через 30 секунд.
- если абонент находится в сети, но линия занята через 5 секунд.
- если абонент не в сети через 10 секунд.
- если звонок отклонён (отбой звонка).

Дозвон будет прекращен после «снятия трубки» (приём звонка) одним из вызываемых абонентов либо после пятой (5) попытки дозвониться на все номера.

По окончании оповещения на пульты и/или телефоны извещатель продолжит оповещение сиреной – см. табл.3. Для прекращения звукового оповещения и возврата в «Дежурный» режим необходимо нажать и удерживать кнопку на корпусе извещателя, пока не отключится индикация режима «Пожар» (или отключить, и через две минуты включить питание).

# <span id="page-13-0"></span>**2 ПОРЯДОК НАСТРОЙКИ**

#### <span id="page-13-1"></span>*2.1 Подготовка извещателя к работе, подготовка SIM-карты*

#### *2.1.1 Подготовка извещателя*

После вскрытия упаковки проведите внешний осмотр извещателя, убедитесь в отсутствии механических повреждений и проверьте комплектность.

После хранения или перевозки прибора в холодных условиях необходимо, перед включением, выдержать прибор без упаковки при «комнатной» температуре не менее 4 часа.

Перед началом работы отсоедините базу от корпуса извещателя поворотом против «часовой стрелки» и со стороны задней стенки извещателя снимите крышку батарейного отсека.

# *2.1.2 Подготовка SIM-карты*

Для работы в извещателе используется стандартная GSM SIM-карта 15х25 мм (далее – SIM-карта). SIM-карту можно использовать ранее эксплуатируемую (как в телефонах, так и в приборах GSM-сигнализации) или новую (рекомендуется!). По возможности **рекомендуется** использовать новую SIM-карту стандарта **M2M** (machine to machine).

**ВНИМАНИЕ!** Перед началом работы **необходимо** при помощи телефона GSM (см. руководство пользователя на телефон) **обязательно**:

Отключить запрос PIN-кода SIM-карты.

Убедиться, что SIM-карта имеет положительный баланс.

Во избежание некорректной работы SIM-карты в извещателе, **необходимо**:

 Отключить услугу **«Быстрый запуск»** и все подключенные оператором сотовой связи, либо Вами платные и дополнительные бесплатные услуги и сервисы.

Удалить из памяти SIM-карты все контакты и SMS сообщения.

**ВНИМАНИЕ!** Для подготовительных работ с SIM-картой (особенно если Вы при помощи телефона отключаете услуги) рекомендуется использовать обычный сотовый телефон (не смартфон).

#### <span id="page-14-0"></span>*2.2 Настройки извещателя*

Прибор имеет следующие настройки и поставляется предприятием-изготовителем в конфигурации (настройки по умолчанию), указанной в табл.4.

Все настройки хранятся в памяти извещателя.

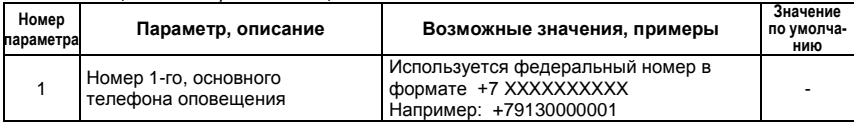

*Таблица 4 – Настройки извещателя*

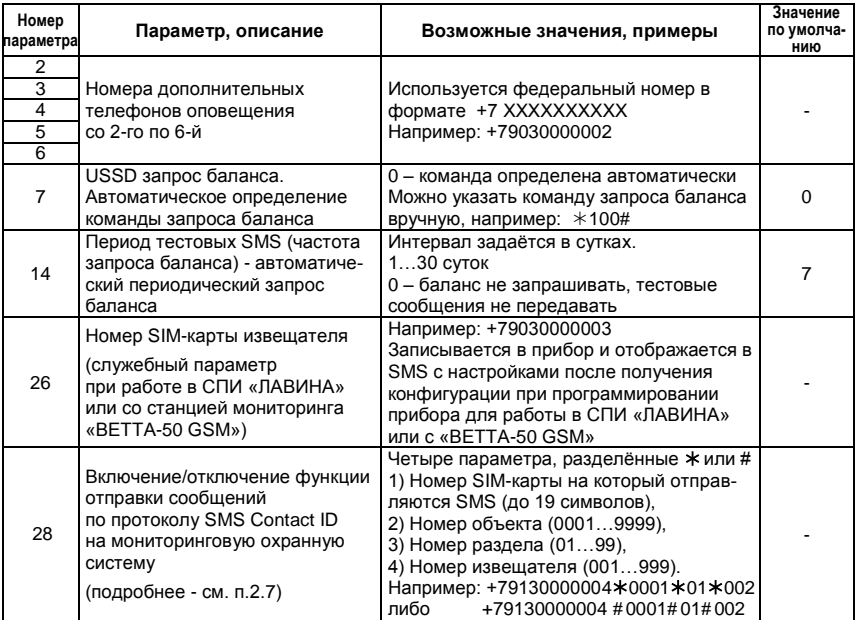

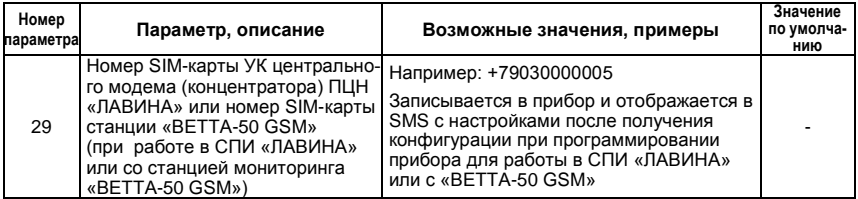

#### <span id="page-16-0"></span>*2.3 Перевод в режим «Программирования»*

Для перевода извещателя в режим «Программирования» выполните следующую последовательность действий.

1. **Отключите питание извещателя**, если оно было включено (установите защитную пластину или извлеките батарею питания), подождите две минуты.

2. Убедитесь, что SIM-карта установлена в соответствии с рис.3, либо установите SIM-карту (если не установлена) в держатель на плате извещателя: контактами к держателю, срезом – как показано на рис.3.

**ВНИМАНИЕ!** Перед установкой или извлечением SIM-карты, необходимо всегда отключать питание извещателя!

3. **Включите питание извещателя** – извлеките защитную пластину из контакта батареи питания (см. рис.3) или установите батарею питания, соблюдая полярность (если она была извлечена).

4. **Дождитесь регистрации SIM-карты в сети**. В процессе регистрации светодиод «GSM» будет часто мигать. **По окончании регистрации** (~20…40 секунд при нормальном уровне сигнала сотовой связи) прозвучит тройной звуковой сигнал и **светодиод «GSM» будет мигать 1 раз в 4 секунды**. Это означает, что извещатель перешел в режим «Программирования». Если светодиод «GSM» продолжает часто мигать, то это может означать, что: SIM-карта установлена не правильно, не установлена, заблокирована PIN-кодом или недоступна сеть GSM (см. табл.6).

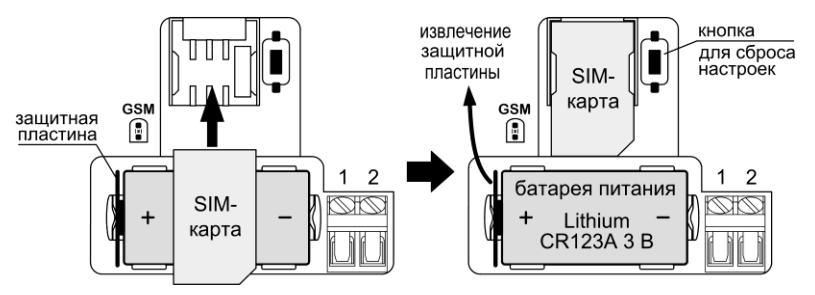

**Рис.3** Установка SIM-карты, включение питания - извлечение защитной пластины

В режиме «Программирования» в течение 40 секунд извещатель ожидает SMS с настройками или/и входящие звонки. Каждое действие продлевает ожидание ещё на 40 секунд.

Через 40 секунд после последнего действия (или после перехода в режим «Программирования», если не было SMS/звонков) извещатель отправит на пультовую систему и/или на основной номер оповещения SMS с настройками и перейдёт в режим «Самотестирования», потом – в «Дежурный режим» (см. п.1.6.2).

#### <span id="page-17-0"></span>*2.4 Сброс на настройки по умолчанию*

В приборе предусмотрена процедура сброса на настройки по умолчанию. При этом удаляются все номера оповещения, а период тестовых сообщений будет установлен 7 суток – см. табл.4.

Для сброса настроек извещателя на настройки по умолчанию выполните следующую последовательность действий.

1. Отключите питание извещателя, если оно было включено (установите защитную пластину или извлеките батарею питания), подождите две минуты.

2. Убедитесь, что SIM-карта установлена в соответствии с рис.3.

3. Нажмите кнопку для сброса настроек (рис.3) и удерживая её, включите питание извещателя (извлеките защитную пластину из контакта батареи питания или установите батарею питания соблюдая полярность).

4. Когда прозвучит одиночный звуковой сигнал кнопку можно отпустить.

5. Дождитесь тройного звукового сигнала – произошёл сброс настроек (удалены все номера оповещения и установлен период автоматического запроса баланса – 7 суток).

6. После сброса настроек извещатель через несколько секунд перейдёт в режим «Программирования» (светодиод «GSM» начнёт мигать 1 раз в 4 секунды и прозвучит второй тройной звуковой сигнал).

#### <span id="page-18-0"></span>*2.5 Добавление извещателя в СПИ «ЛАВИНА»*

Извещатель имеет возможность работать в СПИ «ЛАВИНА» При этом извещатель может так же работать и по протоколу SMS Contact ID и с сотовыми телефонами. При работе в СПИ «ЛАВИНА», со станцией мониторинга «ВЕТТА-50 GSM», извещатель не работает.

Для добавления извещателя в СПИ «ЛАВИНА» выполните следующую последовательность действий.

**ВНИМАНИЕ!** Компьютер, на котором установлено ПО АРМ администратора системы «Лавина» должен быть подключен к сети Internet.

1. В ПО АРМ администратора системы «Лавина» нажмите «Приборы» «Добавить».

2. В открывшемся окне «Добавление прибора» выберите «Тип прибора»  $\rightarrow$  «Express GSM». объект размещения и введите номер SIM-карты извещателя. Нажмите «Далее».

3. Откроется окно прибора «Прибор №…». Нажмите кнопку «Применить» - прибор добавится в перечень приборов. Во вкладке «Зоны» установите «Тип» - «Пожарная», «Режим» - «24 часа», потом нажмите «Запрограммировать».

4. Откроется «**Конфигуратор** *Express GSM*». Выберите «ДИП GSM (дымовой датчик)», нажмите «Далее». Необходимые комментарии для настройки отображаются в конфигураторе. Введите необходимые настройки.

**ВНИМАНИЕ!** В поле «Основной номер оповещения» находится выпадающий список номеров SIM-карт универсальных коммуникаторов центрального модема (концентратора) ПЦН «Лавина» (табл.4, параметр №29). Поэтому при работе в СПИ «ЛАВИНА» максимальное количество номеров сотовых телефонов для оповещения – 5 шт.

**ВНИМАНИЕ! ОБЯЗАТЕЛЬНО!** В «Расширенных настройках» **частоту запроса баланса** (интервал отправки тестовых сообщений) необходимо **установить – 1 сутки**.

5. Переведите извещатель в режим «Программирования» и отправьте настройки (получение SMS с конфигурацией извещатель индицирует серией звуковых сигналов). Закройте конфи $runarrow \rightarrow «OK»$ 

Подробно описание и работа в программном обеспечении СПИ «ЛАВИНА» (АРМ администратора, АРМ мониторинг системы «Лавина» и др.) описаны в файлах «Help» («Помощь» «Справка») соответствующего ПО.

#### <span id="page-19-0"></span>*2.6 Включение и отключение режима работы извещателя с «ВЕТТА-50 GSM»*

Извещатель имеет возможность работать со станцией мониторинга «ВЕТТА-50 GSM». При этом извещатель может так же работать и по протоколу SMS Contact ID и с сотовыми телефонами. При работе с «ВЕТТА-50 GSM», в СПИ «ЛАВИНА», извещатель не работает.

Включение и отключение режима работы с «ВЕТТА-50 GSM» осуществляется с помощью online-сервиса «**Конфигуратор** *Express GSM*» на service.arsenalnpo.ru.

#### *2.6.1 Включение режима работы с «ВЕТТА-50 GSM»*

Для включения режима работы с «ВЕТТА-50 GSM» в конфигураторе, во вкладке «Расширенные настройки» → «Работать в режиме совместимости с Ветта-50», нажмите кнопку «Включить», «Далее», переведите извещатель в режим «Программирования» и отправьте настройки (получение SMS с конфигурацией извещатель индицирует серией звуковых сигналов).

#### *2.6.2 Отключение режима работы с «ВЕТТА-50 GSM»*

Для отключения режима работы с «ВЕТТА-50 GSM» в конфигураторе, во вкладке «Расширенные настройки» → «Работать в режиме совместимости с Ветта-50», нажмите кнопку «Отключить», «Далее», переведите извещатель в режим «Программирования» и отправьте настройки (получение SMS с конфигурацией извещатель индицирует серией звуковых сигналов).

Подробное описание работы станции мониторинга «ВЕТТА-50 GSM» изложено в руководстве по эксплуатации на станцию ВС.425513.022РЭ.

## <span id="page-20-0"></span>*2.7 Включение/отключение функции отправки сообщений по протоколу SMS Contact ID*

Извещатель имеет возможность отправлять сообщения по протоколу SMS Contact ID на мониторинговую охранную систему. При этом извещатель может так же работать либо в СПИ «ЛАВИНА», либо с «ВЕТТА-50 GSM» и с сотовыми телефонами.

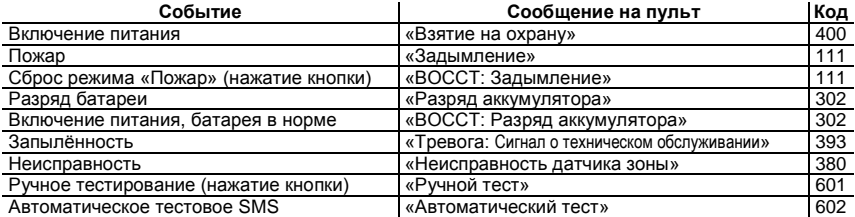

Извещатель отправляет сообщения в формате SMS Contact ID о следующих событиях:

В отправляемом по протоколу SMS Contact ID сообщении заложены: событие, номер объекта, номер раздела и номер извещателя. Таким образом, по сообщению можно достоверно узнать в каком помещении (с каким извещателем) произошло то или иное событие.

Сообщение в формате SMS Contact ID имеет высший приоритет, т.е. если извещатель работает в пультовой системе и/или в извещатель записаны номера телефонов оповещения, то при событии, извещатель сначала отправляет сообщение по протоколу SMS Contact ID, а потом производит оповещение на пультовую систему и сотовые телефоны.

# *2.7.1 Включение функции отправки сообщений по протоколу SMS Contact ID*

Функция отправки извещателем сообщений по протоколу SMS Contact ID включается/отключается следующими способами:

- с помощью ПО АРМ администратора системы «Лавина» (при работе в СПИ «ЛАВИНА»).
- с помощью online-сервиса «**Конфигуратор** *Express GSM*» на service.arsenalnpo.ru.
- с помощью **SMS** с сотового телефона.

1.1 **При настройке с помощью SMS,** сообщение имеет следующий формат:

#### *28)№SIM-карты\*№объекта\*№раздела\*№извещателя*

При этом значения параметров могут разделяться либо **\*** («звёздочкой»), либо *#* («решёткой»).

Подготовьте в телефоне сообщение вида, например:

## *28)+7YYYYYYYY01\*0001\*01\*002* либо *28)+7YYYYYYYY01#0001#01#002*

где: **28** – номер параметра (см. табл.6).

**+7YYYYYYYY01** – номер SIM-карты GSM устройства (модема), на которое отправляются сообщение по протоколу SMS Contact ID (не более 19 символов).

**0001** – номер объекта (четырёхзначный, от 0001 до 9999). Присваивается администратором мониторинговой охранной системы при создании нового объекта.

**01** – номер раздела (двухзначный, от 01 до 99). Присваивается пользователем при настройке извещателя.

**002** – номер извещателя (трёхзначный, от 001 до 999). Присваивается пользователем при настройке извещателя. В процессе настройки рекомендуется идентифицировать извещатели (например, подписывать с тыльной стороны).

**ВНИМАНИЕ!** Согласно протокола SMS Contact ID, в отправляемом SMS, **обязательно**:

- номер объекта должен содержать 4 цифры, т.е. значения 0001-9999;

- номер раздела должен содержать 2 цифры, т.е. значения 01-99;

- номер извещателя (зоны) должен содержать 3 цифры, т.е. значения 001-999.

При неверно записанных в отправляемом SMS значениях параметра №28, запись параметра №28 в извещатель не произойдёт.

1.2 **При настройке с помощью ПО АРМ администратора системы «Лавина»** или **onlineсервиса** «Конфигуратор *Express GSM*» во вкладке «Расширенные настройки» → «Работать с охранной панелью по протоколу ContactID», нажмите кнопку «Включить» и введите необходимые настройки.

2. Переведите извещатель в режим «Программирования» (см. п.2.3).

3. Отправьте созданное SMS (настройки ПО или online-сервиса) на номер извещателя.

4. Получение SMS с конфигурацией извещатель индицирует серией звуковых сигналов.

5. Дождитесь SMS с окончательными настройками (только если записан основной телефон оповещения или извещатель работает с пультовой системой).

6. Повторите п.п.1-5 для следующего извещателя.

### *2.7.2 Отключение функции отправки сообщений по протоколу SMS Contact ID*

**При настройке с помощью SMS**, для отключения функции отправки извещателем сообщений по протоколу SMS Contact ID, отправьте в режиме «Программирования» (п.2.3) на номер извещателя SMS вида: *28)000.* 

**При настройке с помощью ПО АРМ администратора системы «Лавина»** или **onlineсервиса** «Конфигуратор *Express GSM*» во вкладке «Расширенные настройки» → «Работать с охранной панелью по протоколу ContactID», нажмите кнопку «Отключить», переведите извещатель в режим «Программирования» и отправьте настройки.

### <span id="page-22-0"></span>*2.8 Быстрая настройка для работы с телефонами оповещения*

Настройка извещателя для работы с телефонами оповещения может производиться различными способами (SMS, звонок, конфигуратор – см. п.2.9). Ниже приведён **быстрый и удобный способ настройки извещателя для работы с телефонами оповещения.**

Выполните следующую последовательность действий.

1. Если в извещатель ранее были записаны телефонные номера или менялись настройки, то произведите сброс настроек на настройки по умолчанию (см. п.2.4).

2. Переведите извещатель в режим «Программирования» – см. п.2.3 (если был сброс настроек, то извещатель автоматически перейдёт в режим «Программирования»).

3. Добавьте основной (первый) номер оповещения – позвоните на извещатель со своего сотового телефона. Приняв звонок, извещатель сам сбросит вызов и издаст звуковой сигнал.

**ВНИМАНИЕ!** При работе с телефонами оповещения рекомендуется записывать в извещатель не менее двух номеров.

4. Добавьте дополнительные номера оповещения (всего до 5-ти доп. номеров при необходимости) – звоните поочерёдно с них на извещатель. Извещатель сам будет сбрасывать звонки, и издавать звуковой сигнал на каждый добавленный номер.

5. По истечении 40 секунд после последнего звонка прозвучит одиночный звуковой сигнал и извещатель перейдет в режим «Самотестирования», затем в «Дежурный» режим. Дождитесь SMS с настройками на основной телефон оповещения (рис.4). Остальные настройки Вы можете отредактировать позже (если в этом будет необходимость).

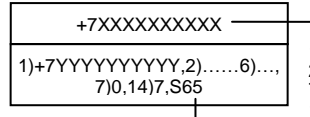

Номер SIM-карты извещателя

1) Основной номер оповещения (обязательный)

2)…6)… Дополнительные номера (при необходимости)

7) Команда запроса баланса (0 - определена автоматически)

14) Период тестовых сообщений (7 - значение по умолчанию)

Уровень сигнала сотовой связи\*

**Рис.4** Пример SMS с настройками при работе только с телефонами

\* - 65 – значение уровня сигнала сотовой связи в процентах, может быть от 0 % до 100 %. Значение уровня сигнала сотовой связи отправляется только в SMS с настройками.

Если при настройке Вы не успели выполнить все действия и извещатель вышел из режима «Программирования», то отключите питание извещателя и подождите две минуты, снова включите питание, дождитесь перехода в режим «Программирования» и продолжите настройку.

#### <span id="page-23-0"></span>*2.9 Изменение параметров*

Настройки, установленные в извещателе, можно изменить. Изменить значение параметров можно следующими способами.

*2.9.1 Первый способ (с помощью ПО и конфигураторов).*

- ПО АРМ администратора системы «Лавина» (при работе в СПИ «ЛАВИНА»).
- online-сервис «**Конфигуратор** *Express GSM*» на **[service.arsenalnpo.ru](http://service.arsenalnpo.ru/)**.
- приложения для операционных систем Android и iOS «**Конфигуратор** *Express GSM*».

Необходимые комментарии для настройки отображаются в приложениях.

Сформированная конфигурация будет отправлена на извещатель.

## *2.9.2 Второй способ (с помощью SMS)*

1. Создайте SMS сообщение со значениями в соответствии с табл.А1 приложения А.

Например, для того чтобы изменить период тестовых сообщений необходимо подготовить SMS с текстом: *14)10*

где: 14 – номер параметра; 10 – значение параметра (10 суток).

**ВНИМАНИЕ!** При работе в СПИ «ЛАВИНА» значение параметра №14 должно быть – 1 сутки.

Для того чтобы добавить/изменить дополнительный номер оповещения:

# *2)+7ХХХХХХХХХХ*

Для того чтобы изменить несколько параметров, необходимо перечислить параметры через запятую, например:

# *7)\*102#,14)20,3)+7YYYYYYYYYY,4)000*

2. Переведите извещатель в режим «Программирования» (см. п.2.3).

3. Отправьте созданное SMS на номер извещателя.

4. Извещатель, приняв SMS, издаст по одному звуковому сигналу на каждый изменённый параметр.

5. Дождитесь SMS с окончательными настройками.

#### *2.9.3 Третий способ (добавление номеров оповещения с помощью звонков)*

**ВНИМАНИЕ!** Данный способ применим только для добавления номеров оповещения.

**ВНИМАНИЕ!** Если в память прибора записаны все шесть номеров телефонов оповещения,

то данный способ не применим (номера не заменяются как при настройке с помощью SMS).

1. Переведите извещатель в режим «Программирования» (см. п.2.3).

2. Позвоните с добавляемого номера на номер извещателя.

3. Дождитесь, когда извещатель сбросит вызов.

4. Дождитесь звукового сигнала на извещателе. Номер будет записан в память прибора.

5. Если необходимо добавить несколько номеров повторите п.п.2 – 4 (всего не более 6 номеров).

6. Дождитесь SMS с окончательными настройками.

#### <span id="page-25-0"></span>*2.10 Проверка после настройки – ручной тест извещателя, ручной запрос баланса*

При необходимости возможна ручная тестовая проверка извещателя после настройки и, одновременно, ручной запрос баланса.

#### **ВНИМАНИЕ! Громкий звук сирены! Не подносите близко к уху!**

1. Проконтролируйте наличие вспышек светового индикатора извещателя (на внешней поверхности корпуса) - 1 раз в 10 секунд. Они свидетельствуют о работе извещателя в «Дежурном» режиме. **ВНИМАНИЕ!** Ручной тест извещателя можно проводить только в «Дежурном» режиме.

2. Для тестовой проверки и ручного запроса баланса нажмите и удерживайте кнопку на корпусе извещателя (рис.1). После того, как извещатель издаст звуковой сигнал, кнопку можно отпустить. Через ~30-60\* секунд (время регистрации в сети GSM, запроса баланса и отправки SMS) извещатель начнёт звуковое оповещение сиреной и включит световую индикацию.

\* - *ВНИМАНИЕ! Время регистрации в сети зависит от качества GSM сигнала и может быть более указанного значения.*

- По протоколу SMS Contact ID будет отправлено SMS «Ручной тест».

- На пультовую систему придёт соответствующее извещение с балансом.

- На основной телефон оповещения придет SMS с текстом: «**Ручной тест извещателя. Баланс:…….**» (либо может прийти SMS: «**Ручной тест извещателя»** и сервисное сообщение от оператора сотовой связи**,** например, «Ваш запрос принят, ожидайте ответ по SMS» или др., и позднее – SMS, содержащее баланс).

3. Для возврата извещателя в «Дежурный» режим необходимо повторно нажать и удерживать кнопку на корпусе извещателя, пока не отключится индикация режима «Пожар» (или отключить/включить питание).

#### <span id="page-25-1"></span>**3 ПОРЯДОК УСТАНОВКИ**

При установке и эксплуатации извещателей необходимо руководствоваться документом СП 5.13130 «Системы противопожарной защиты. Установки пожарной сигнализации и пожаротушения автоматические. Нормы и правила проектирования».

Установка извещателя должна производиться специализированной организацией.

Для установки извещателя необходимо:

1) произвести настройку извещателя (п.3.1);

2) выбрать место установки (п.3.2);

3) провести контроль уровня сигнала сотовой связи в выбранном месте (п.3.3);

4) произвести монтаж извещателя (п.3.4);

5) провести проверку работоспособности установленного извещателя (п.3.5).

### <span id="page-26-0"></span>*3.1 Настройка перед установкой*

**ВНИМАНИЕ!** Перед установкой извещателя в место эксплуатации необходимо произвести настройку в соответствии с разделом 2 руководства по эксплуатации: «Порядок настройки».

#### <span id="page-26-1"></span>*3.2 Выбор места установки*

Извещатель не должен устанавливаться в местах, где существуют интенсивные потоки воздуха (вблизи вентиляторов, вентиляционных решеток, кондиционеров, источников тепла), в помещениях с повышенным уровнем пыли, дыма сигарет, пара, во влажных и кухонных помещениях, в местах скопления насекомых. Извещатель следует монтировать по возможности дальше от токоведущих кабелей, электронных устройств и компьютерной техники.

**Предпочтительное расположение извещателя** – на потолке, ближе к середине комнаты. Не следует устанавливать извещатель ближе 1 м к осветительным приборам и ближе 50 см от угла помещения.

Площадь, контролируемая одним извещателем, варьируется в зависимости от высоты помещения – см. табл.5.

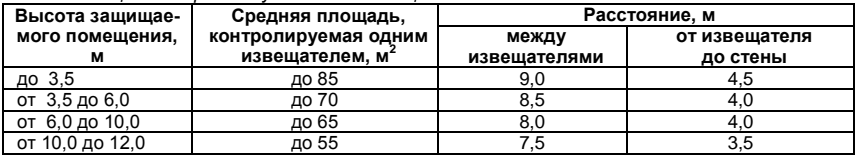

*Таблица 5 – Нормы по установке извещателей*

#### <span id="page-27-0"></span>*3.3 Контроль уровня сигнала сотовой связи в месте установки*

После выбора места необходимо проверить уровень сигнала сотовой связи, для этого:

- отключите питание извещателя (установите защитную пластину или извлеките батарею питания) и подождите 2 минуты;

- удерживая извещатель непосредственно в выбранном месте, включите питание и дождитесь SMS с настройками и уровнем сигнала сотовой связи (рис.4);

- если уровень сигнала сотовой связи менее 65 % (S0 … S64), либо извещатель не регистрируется в сети GSM (светодиод «GSM» длительно, более 2-х минут, часто мигает и не переходит в режим мигания – 1 раз в 4 секунды), то необходимо выбрать другое место установки и снова проверить уровень сигнала и т.д.

Если по результатам контроля, уровень сигнала в помещении недостаточен, то необходимо сменить оператора сотовой связи (см. п.4, табл.8).

**ВНИМАНИЕ!** Если уровень сигнала сотовой связи в месте установки менее 65 %, то производитель не гарантирует доставку извещений о пожаре на пультовые системы или телефоны оповещения. Производитель не несёт ответственность за качество сотовой связи.

#### <span id="page-27-1"></span>*3.4 Монтаж извещателя*

Если в выбранном месте уровень сигнала сотовой связи удовлетворительный (S65 и более), то закрепите базу (рис.5) на саморезы и зафиксируйте в ней извещатель поворотом по «часовой стрелке». Для крепления базы следует применять саморезы диаметром 3…4 мм с головкой диаметром 6…8 мм.

**При совместной работе с извещателями ИП212-63А** необходимо подключить их по двухпроводной линии – см. рис.6.

Группа может состоять из одного ИП212-63А-GSM и нескольких (от 1 до 9 шт.) извещателей ИП212-63А (всего до 10 извещателей в одной линии). Общая длина линии не должна превышать 50 метров. Расстояние между извещателями – согласно табл.5.

Для подключения извещателей ИП212-63А рекомендуется использовать огнестойкий кабель типа КСРВ нг (А) FRLS 2х0,50 или аналогичный. При монтаже кабель прокладывается в специальные отверстия в базе – см. рис.5.

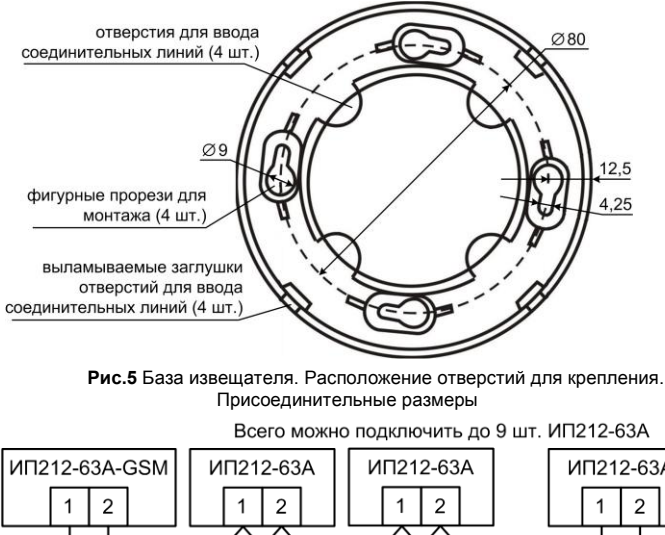

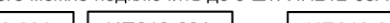

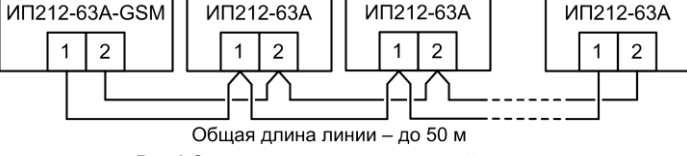

**Рис.6** Схема соединения извещателей в группу

После установки извещателя (извещателей) и прокладки соединительной линии (при наличии группы извещателей) проведите ручное тестирование работы извещателя и группы в соответствии с п.3.5.

#### <span id="page-29-0"></span>*3.5 Проверка работоспособности после установки*

После монтажа извещателя (группы извещателей) необходимо провести проверку работоспособности (ручной тест).

1. Проконтролируйте наличие вспышек светового индикатора извещателя (каждого извещателя группы, при наличии) - 1 раз в 10 секунд. Они свидетельствуют о работе извещателя(ей) в «Дежурном» режиме.

**ВНИМАНИЕ!** Ручной тест извещателей можно проводить только в «Дежурном» режиме.

2. Нажмите и удерживайте кнопку на корпусе извещателя (рис.1). После того, как извещатель издаст звуковой сигнал, кнопку можно отпустить. Через ~30-60\* секунд (время регистрации в сети GSM, запроса баланса и отправки SMS) извещатель начнёт звуковое оповещение сиреной и включит световую индикацию.

\* - *ВНИМАНИЕ! Время регистрации в сети зависит от качества GSM сигнала и может быть более указанного значения.*

- По протоколу SMS Contact ID будет отправлено SMS «Ручной тест».

- На пультовую систему придёт соответствующее извещение с балансом.

- На основной телефон оповещения придет SMS с текстом: «**Ручной тест извещателя. Баланс:…….**» (либо может прийти SMS: «**Ручной тест извещателя»** и сервисное сообщение от оператора сотовой связи**,** например, «Ваш запрос принят, ожидайте ответ по SMS» или др., и позднее – SMS, содержащее баланс).

3. При наличии группы убедитесь, что каждый извещатель группы издаёт звуковой сигнал.

4. Для возврата извещателя в «Дежурный» режим необходимо повторно нажать и удерживать кнопку на корпусе извещателя, пока не отключится индикация режима «Пожар».

5. Если для тестирования группы, нажать кнопку на извещателе ИП212-63А, то на пультовую систему, на основной телефон оповещения будет сообщение о событии «Пожар», а запроса баланса не будет.

# <span id="page-30-0"></span>**4 ТЕХНИЧЕСКОЕ ОБСЛУЖИВАНИЕ И ПРОВЕРКА ТЕХНИЧЕСКОГО СОСТОЯНИЯ**

Техническое обслуживание (ТО) извещателя проводится по планово-предупредительной системе. Эксплуатационно-технический персонал, в обязанности которого входит техническое обслуживание, должен знать конструкцию и правила эксплуатации извещателя.

Предусматриваются следующие виды и периодичность технического обслуживания:

- **плановые работы** в объеме регламента №1 – **один раз в 6 месяцев**;

- **внеплановые работы** согласно регламента №2 – при отсутствии тестового SMS, при получении от прибора сообщения об отрицательном балансе, при разряде батареи, запылённости или неисправности.

Плановые работы должны производиться специализированной организацией.

Сведения о проведении работ заносятся в журнал регистрации работ по техническому обслуживанию и ремонту пожарной сигнализации.

Соблюдение периодичности, технологической последовательности и методики выполнения регламентных работ являются обязательными.

Перечень работ технического обслуживания по регламенту №1 приведён в таблице 6, по регламенту №2 – в таблице 7.

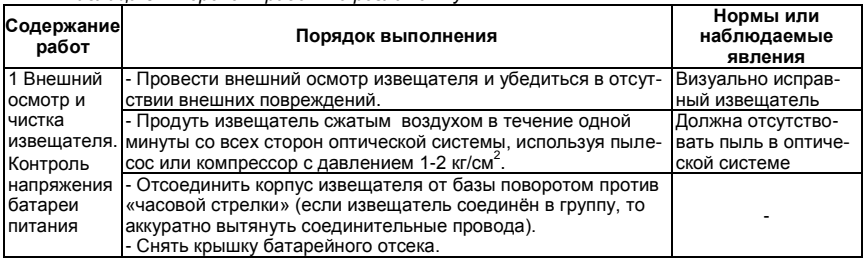

*Таблица 6* – *Перечень работ по регламенту №1*

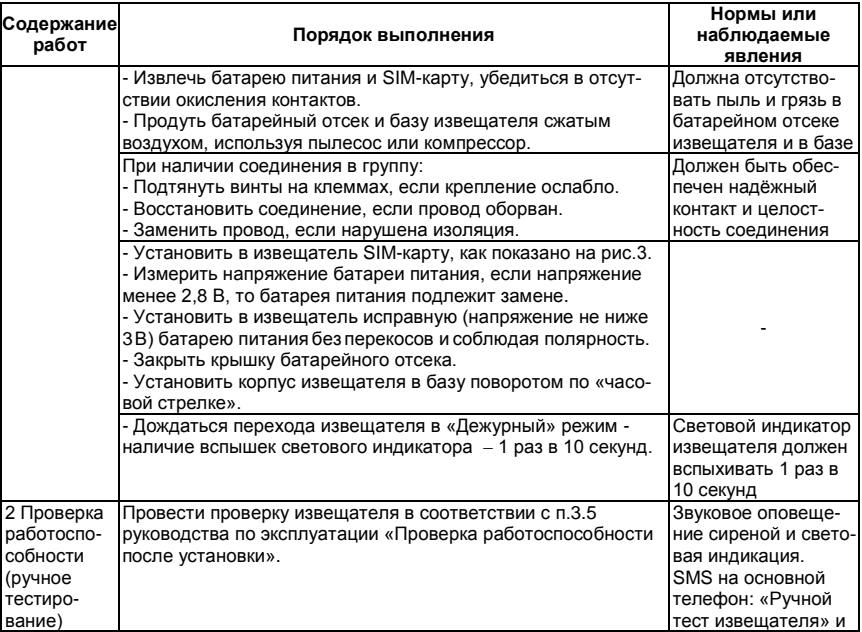

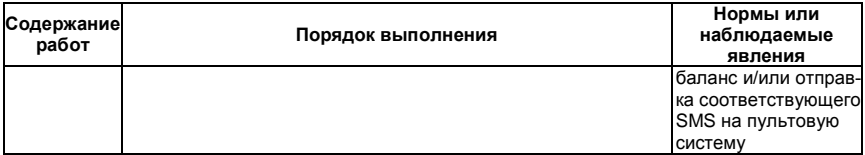

# *Таблица 7* – *Перечень работ по регламенту №2*

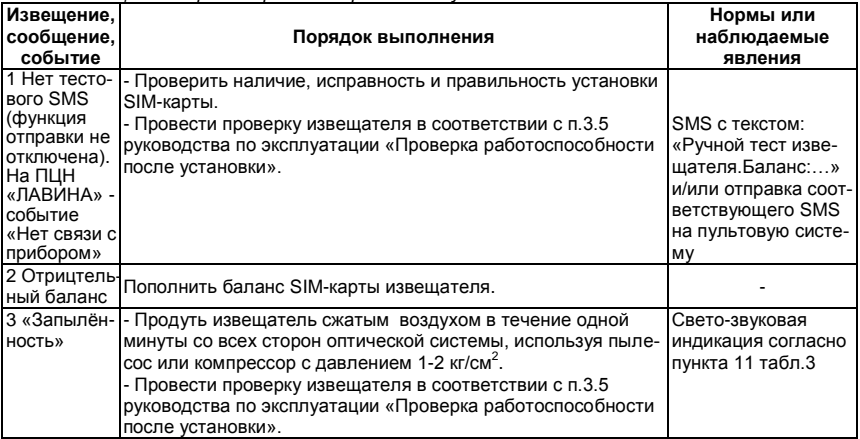

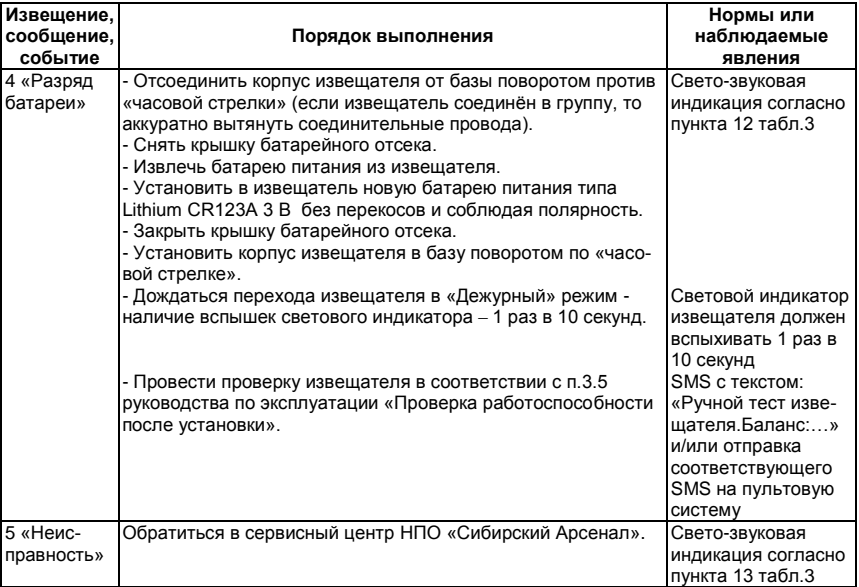

# <span id="page-34-0"></span>**5 ВОЗМОЖНЫЕ НЕИСПРАВНОСТИ И МЕТОДЫ ИХ УСТРАНЕНИЯ**

| Наименование<br>неисправности                                                                                                    | Возможная причина                                 | Метод устранения                                                                                                    |
|----------------------------------------------------------------------------------------------------|---------------------------------------------------|----------------------------------------------------------------------------------------------------|
| Отсутствие свечения свето-<br>вого индикатора извещателя<br>после включения питания.                                                                                                    | 1. Батарея питания установ-<br>лена не правильно. | 1. Извлечь батарею и установить<br>без перекосов и соблюдая поляр-<br>ность.                                                                                                    |
|                                                                                                    | 2. Батарея питания разря-<br>жена.                | 2. Установить новую батарею.<br>Тип батареи питания:<br>Lithium CR123A 3 В - см. табл.1.                                                                                                    |
| После включения питания<br>извещателя светодиод<br>«GSM» (расположен на зад-<br>ней стенке корпуса - см.<br>рис.2) длительно (более 2-х<br>минут) часто мигает (поиск<br>сети) и не переходит в ре-<br>жим мигания<br>1 раз в 4 секунды - | 1. SIM-карта не установлена.                      | 1. Проверить наличие SIM-карты.                                                                                                    |
|                                                                                                    | 2. SIM-карта установлена не<br>правильно.         | 2. Отключить питание, извлечь<br>SIM-карту и установить, как пока-<br>зано на рис.3 руководства.                                                                                                    |
|                                                                                                    | 3. SIM-карта заблокирована<br>PIN-кодом.          | 3. Отключить запрос PIN-кода<br>SIM-карты при помощи телефона<br>GSM (см. руководство по эксплуа-<br>тации на телефон).                                                                                                    |
|                                                                                                    | 4. Недоступна сеть GSM.                           | 4. Действовать в зависимости от                                                                                                    |
| Нет регистрации<br>SIM-карты в сети GSM.                                                                                                    |                                                   | причины отсутствия сети:<br>а) переместить извещатель внут-<br>ри охраняемого помещения в<br>место с надёжным доступом к<br>сети GSM (соблюдая правила<br>установки, указанные в п.3.2<br>руководства).<br>б) сменить оператора сотовой<br>связи для извещателя (МТС,<br>Мегафон, Билайн, Теле2 или др.). |

*Таблица 8 – Возможные неисправности и методы их устранения*

#### <span id="page-35-0"></span>**6 ОГРАНИЧЕННАЯ ГАРАНТИЯ**

Производитель данного устройства несет ответственность за его работу только в рамках гарантийных обязательств.

Производитель не несет ответственность за неисправности, вызванные качеством подключения, монтажа, сервиса сотового оператора и т.п.

Производитель не несет ответственности за любой ущерб, возникший от использования устройства, как для его владельца, так и для третьих лиц в следующих случаях:

• устройство эксплуатировалось и обслуживалось не в соответствии с руководством по эксплуатации;

• устройство изменено или модифицировано;

 устройство повреждено в силу форс-мажорных обстоятельств, а также из-за использования не по назначению, злоупотребления, небрежности, несчастного случая, неправильного обращения или других причин, не связанных с дефектами в устройстве;

 устройство ремонтировалось или модифицировалось лицами, не являющимися квалифицированным персоналом официального сервисного центра, что усилило повреждение или дефект.

Для получения гарантийного сервисного обслуживания в течение гарантийного периода обратитесь в наш сервисный центр за информацией, затем отправьте устройство в сервисный центр с описанием проблемы.

Производителем постоянно ведётся работа по усовершенствованию устройства, поэтому возможны незначительные отличия внешнего вида устройства от приведённого в данном руководстве по эксплуатации. Также возможны незначительные отличия в расположении и маркировке органов управления и индикации.

# <span id="page-36-0"></span>**7 СВЕДЕНИЯ ОБ УТИЛИЗАЦИИ**

Изделие не содержит драгоценных и токсичных материалов и утилизируется обычным способом. Не выбрасывайте изделие с бытовыми отходами, передайте его в специальные пункты приема и утилизации электрооборудования и вторичного сырья.

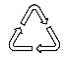

Корпусные детали изделия сделаны из ABS-пластика, допускающего вторичную переработку.

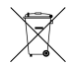

Батареи питания необходимо сдавать в пункты приема отработанных аккумуляторных батарей.

# <span id="page-36-1"></span>**8 СВИДЕТЕЛЬСТВО О ПРИЕМКЕ**

Извещатель пожарный дымовой оптико-электронный точечный автономный **ИП212-63А-GSM «ДИП GSM»** соответствует требованиям TУ 26.30.50-045-12690085-2021 и конструкторской документации, признан годным к эксплуатации.

Дата выпуска: Штамп ОТК

 $\overline{\phantom{a}}$  , and the contract of the contract of the contract of the contract of the contract of the contract of the contract of the contract of the contract of the contract of the contract of the contract of the contrac

#### <span id="page-37-0"></span>**9 ГАРАНТИЙНЫЕ ОБЯЗАТЕЛЬСТВА**

Срок гарантийных обязательств 2 года.

В течение этого срока изготовитель обязуется производить бесплатно, по своему усмотрению, ремонт, замену либо наладку вышедшего из строя прибора. На приборы, имеющие механические повреждения, следы самостоятельного ремонта или другие признаки неправильной эксплуатации, гарантийные обязательства не распространяются (см. п.6 «Ограниченная гарантия»).

На батарею питания гарантия не распространяется.

Срок гарантийного обслуживания исчисляется со дня покупки прибора. При отсутствии отметки о продаже, срок гарантийного обслуживания исчисляется со дня даты выпуска.

 Дата продажи: Название торгующей организации: МП \_\_\_\_\_\_\_\_\_\_\_\_\_ \_\_\_\_\_\_\_\_\_\_\_\_\_\_\_\_\_\_\_\_\_\_\_\_\_\_\_\_\_\_\_ \_\_\_\_\_\_\_

<span id="page-37-1"></span>**10 КОНТАКТНАЯ ИНФОРМАЦИЯ**

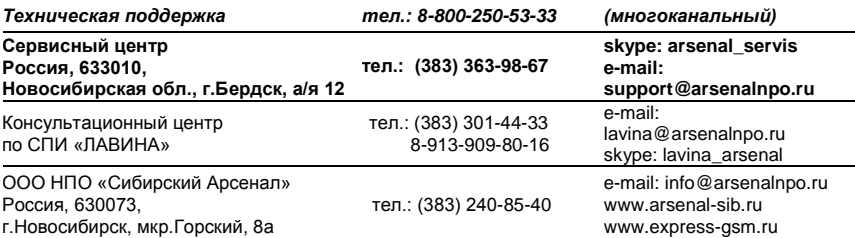

# **ПРИЛОЖЕНИЕ А**

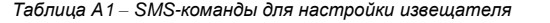

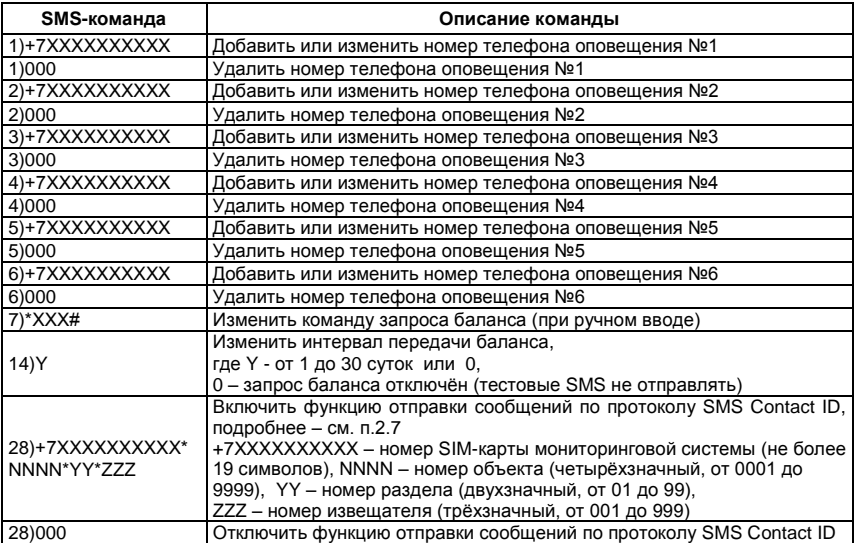

# **НПО «Сибирский Арсенал»**

630073 г.Новосибирск мкр. Горский, 8а тел.: 8-800-250-53-33 e-mail[: info@arsenalnpo.ru](mailto:info@arsenalnpo.ru) **[www.arsenal-sib.ru](http://www.arsenal-sib.ru/)**